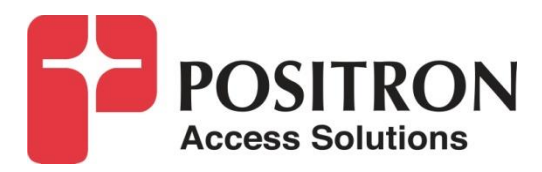

## **G.hn Access Multiplexer (GAM)**

**Quick Installation Guide GAM-8-MRX / GAM-4-MRX**

### **Publication Information**

**©2021-2022 Positron Access Solutions** 

**GAM (G.hn Access Multiplexer) Quick Installation Guide**

Publication date: February 2022

Printed in Canada

#### **Published By**

Positron Access Solutions 5101 Buchan Street, Suite 220 Montreal, Quebec, Canada H4P 2R9 Telephone US and Canada: 1-888-577-5254 International: +1-514-345-2220

Product names, other than Positron's, mentioned herein may be trademarks and/or registered trademarks their respective companies.

#### **Disclaimer Notice**

Although Positron Access Solutions has made every effort to ensure the accuracy of the information contained herein, this document is subject to change.

## **CONTENTS**

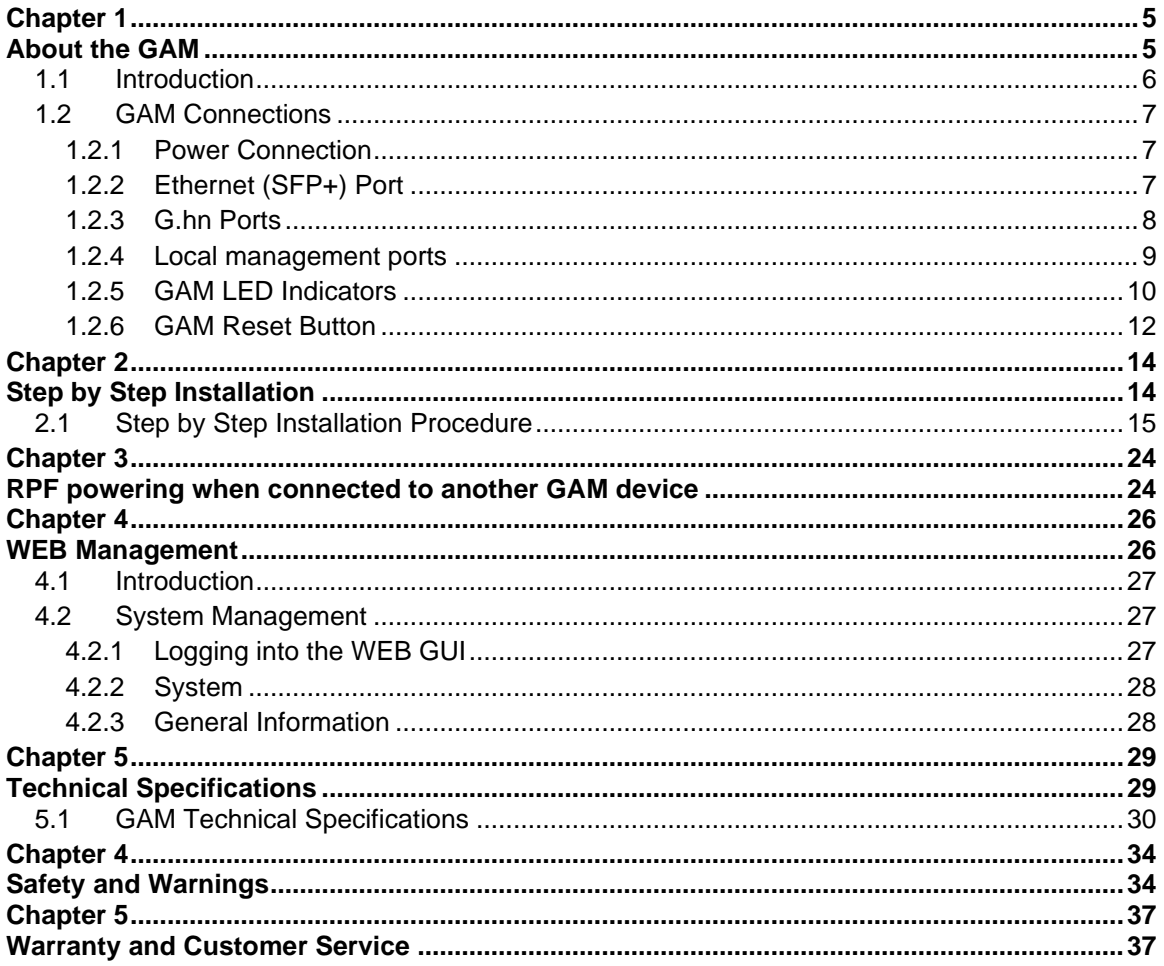

#### **List of Figures**

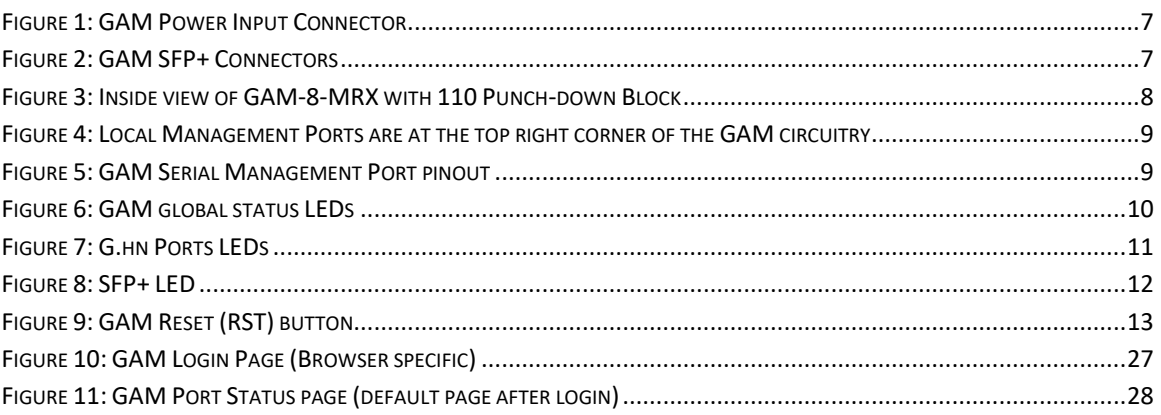

#### **List of Tables**

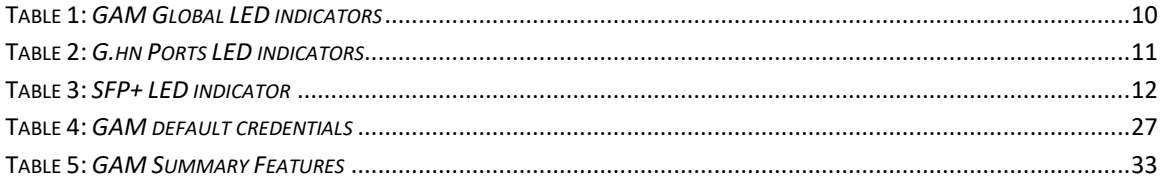

<span id="page-4-1"></span><span id="page-4-0"></span>**About the GAM**

### <span id="page-5-0"></span>1.1 **Introduction**

The GAM is a Fiber to the Distribution Point (FTTDp) solution typically installed inside a wiring closet. The GAM-8-MRX and GAM-4-MRX comes with one (1) 10 Gigabit SFP+ interfaces to support any type of fiber or PON standards (using an SFP-based or external ONT as required that is compatible with the OLT).

The ITU-T G.9960 G.hn Wave-2 standard leverages the existing telephone wiring (UTP, CAT-3 or CAT-5/5e) or RG-6/RG-59 coax cabling to deliver a Gigabit Internet service to each subscriber without the cost, complexity and delays associated with in-building fiber installation. G.hn is an Access technology for Operators looking to simplify their access network and backend infrastructure with an Ethernet-like technology that is highly scalable without some of the inherent complexity of DSL-related technologies. With G.hn, Operators deliver advanced services such as Gigabit High Speed Residential Internet and 4K IPTV without the high capital and operational expenses associated with a fiber retrofit. Each G.hn subscriber port supports up to 1.7 Gbps of dynamically allocated bandwidth for near symmetrical Gigabit services over the existing telephone wire or coaxial cable. The Positron GAM solution is MEF CE 2.0 compliant and is ideally suited to deliver Business Ethernet services in an MDU and/or MTU deployment.

**Note:** Read Chapter 4 Safety and Warnings before proceeding.

### <span id="page-6-0"></span>1.2 **GAM Connections**

This section provides an overview of the connectors inside a GAM-8-MRX or GAM-4-MRX. Please refer to section 2 for a detailed step-by-step installation procedure.

### <span id="page-6-1"></span>1.2.1 **Power Connection**

The GAM-8-MRX and GAM-4-MRX are Reverse Powered Fed (RPF) from the subscriber end using Positron G1001-MR end-point devices. An optional 12Vdc connector is available to power the device during its initial configuration and to validate the proper functioning of the uplink connection.

**Note:** Once you remove the optional 12Vdc power source, the GAM will be OFF until you connect and active a first subscriber with a G1001-MR device.

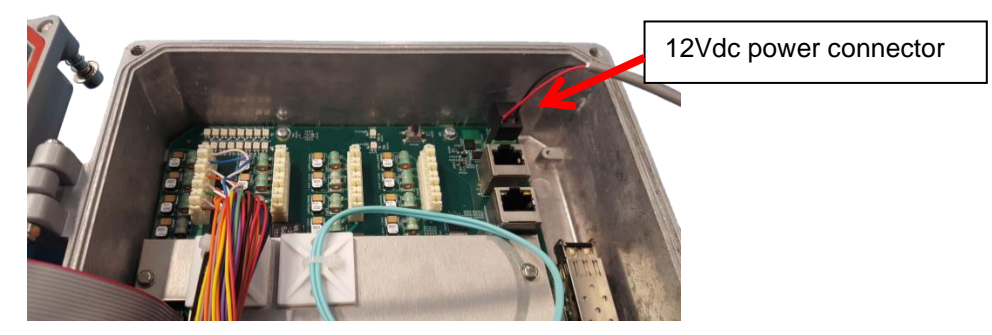

**Figure 1***: GAM Power Input Connector*

### <span id="page-6-3"></span><span id="page-6-2"></span>1.2.2 **Ethernet (SFP+) Port**

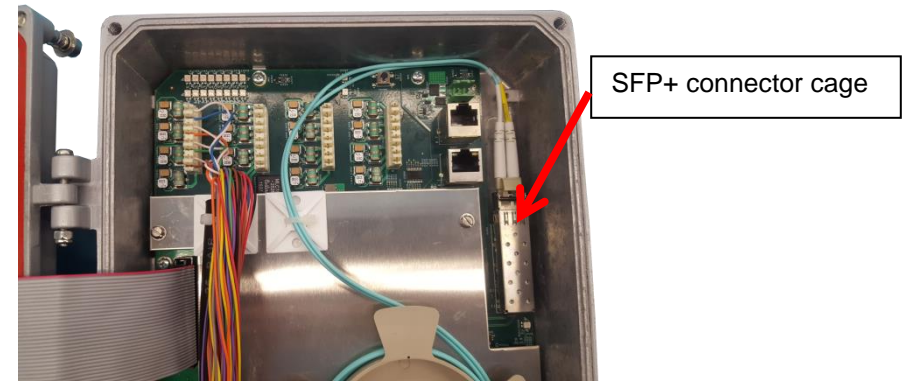

**Figure 2***: GAM SFP+ Connectors*

<span id="page-6-4"></span>The GAM has one (1) SFP+ ports that support any MSA-compliant SFP/SFP+ modules. (Fiber: 1G, 10G and Copper RJ-45: 100M, 1G).

**Important note:** When connecting the SFP+ port to a Passive Optical Network (PON) fiber connection, please make sure to use an Optical Network Unit (ONU) approved by the OLT vendor you are using.

### <span id="page-7-0"></span>1.2.3 **G.hn Ports**

The GAM-8-MRX has 8 G.hn ports and the GAM-4-MRX has 4 G.hn ports.

110 Punch-down blocks are used to connect the copper pairs to each of the G.hn ports. You can connect either a single pair (SISO mode) or two (2) pairs (MIMO mode) per port. The 110 Punch-down blocks are located at the top left portion inside the GAM IP67 enclosure.

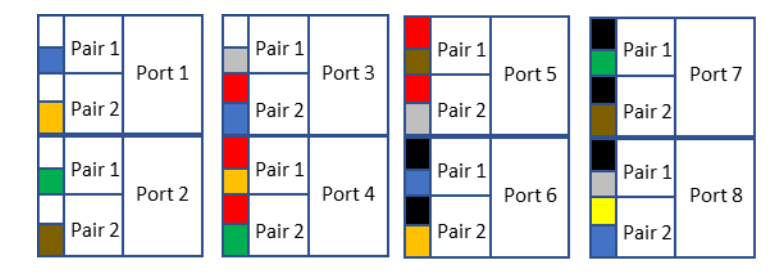

**Note:** fast and resettable lightning protection is pre-installed on the GAM motherboard for each copper pair.

<span id="page-7-1"></span>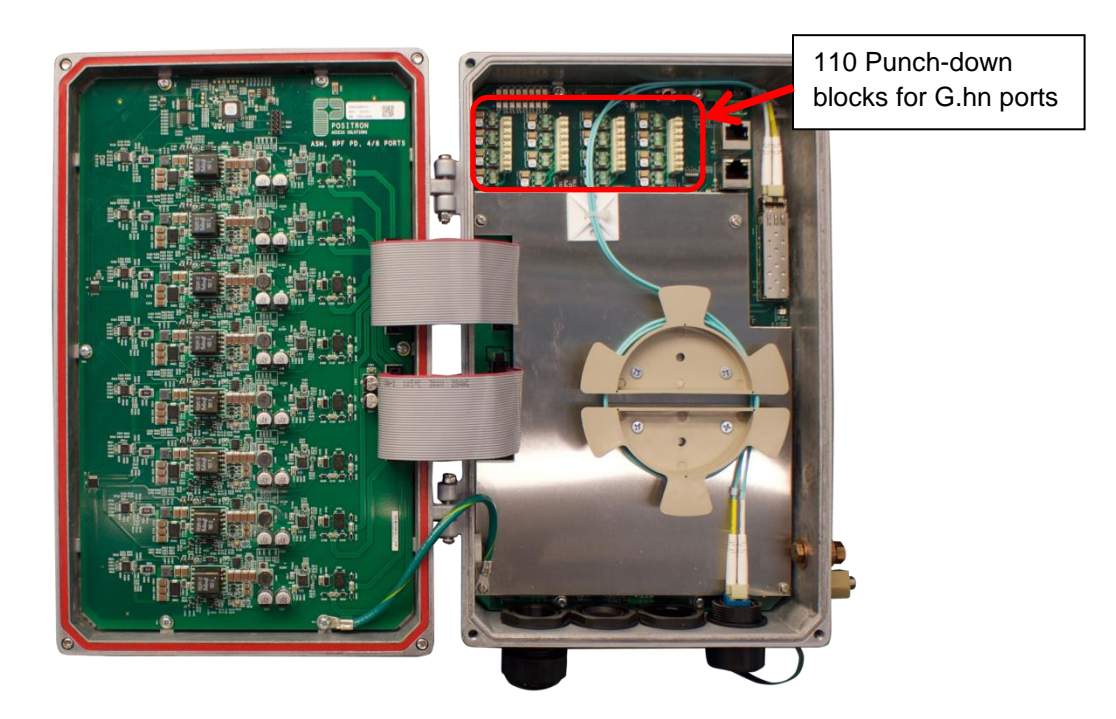

**Figure 3:** *Inside view of GAM-8-MRX with 110 Punch-down Block*

### <span id="page-8-0"></span>1.2.4 **Local management ports**

The GAM devices have two (2) local management ports located near the top right corner of the enclosure.

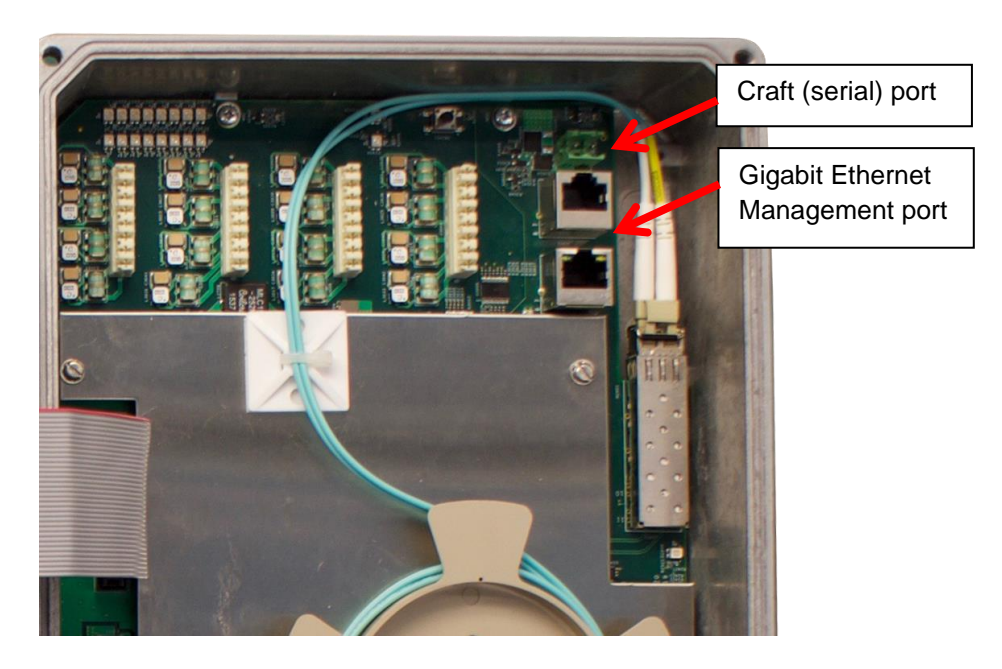

**Figure 4:** *Local Management Ports are at the top right corner of the GAM circuitry*

<span id="page-8-1"></span>The CRAFT port is a standard serial (V.24, 115200, 8, N, 1)) port that provides access to the command line interface of the GAM device.

The pinout of the RJ-45 serial port is compatible with the popular Cisco pinout as per the following diagram:

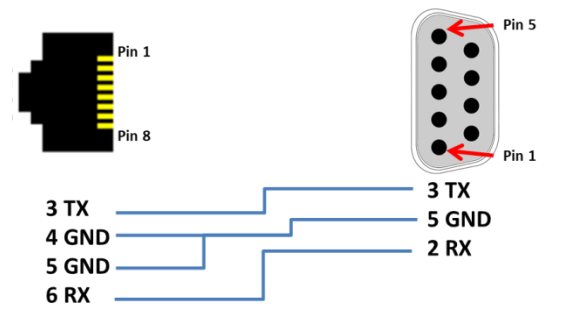

**Figure 5:** *GAM Serial Management Port pinout*

<span id="page-8-2"></span>The MGMT port is a 10/100/1000Base-T Ethernet port provides access to the WEB GUI interface using a standard WEB browser or an SSH interface to the command line interface of the GAM device.

### <span id="page-9-0"></span>1.2.5 **GAM LED Indicators**

The GAM uses three (3) LED indicators inserted in the cover of the IP67 enclosure to provide information about its global status and operating mode.

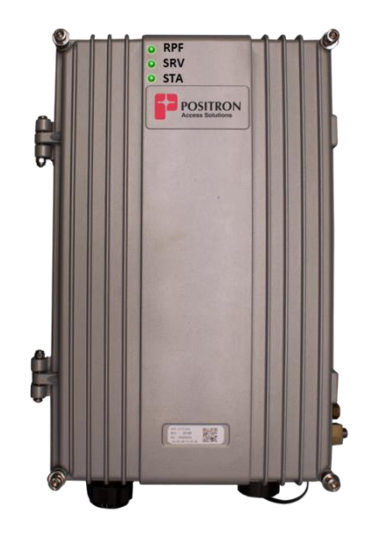

**Figure 6:** *GAM global status LEDs*

<span id="page-9-2"></span><span id="page-9-1"></span>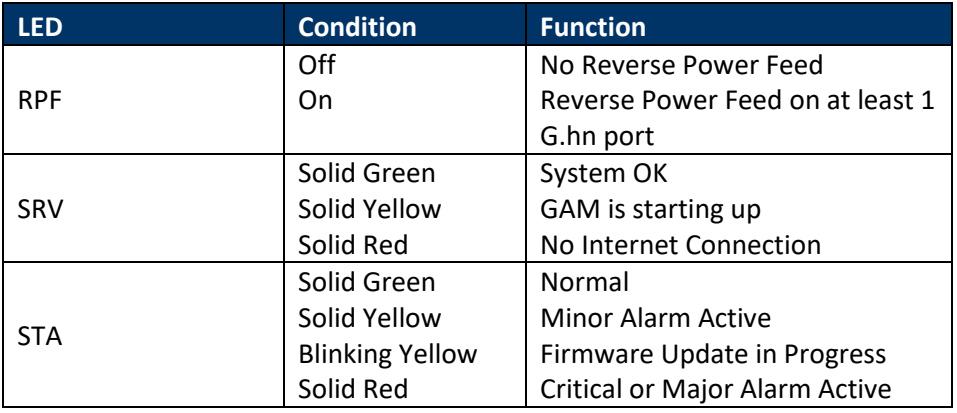

#### **Table 1:** *GAM Global LED indicators*

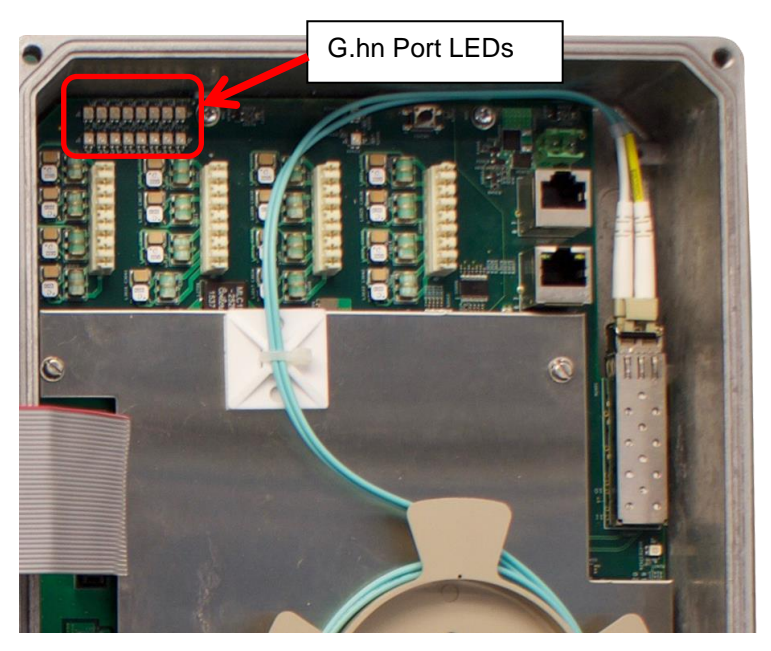

Each of the G.hn ports has two (2) status LEDs.

**Figure 7:** *G.hn Ports LEDs*

<span id="page-10-0"></span>The top row of LEDs indicates the state of the G.hn link while the bottom row indicates the presence of the Reverse Power Feed source (from a G1001-MR device at the customer end).

<span id="page-10-1"></span>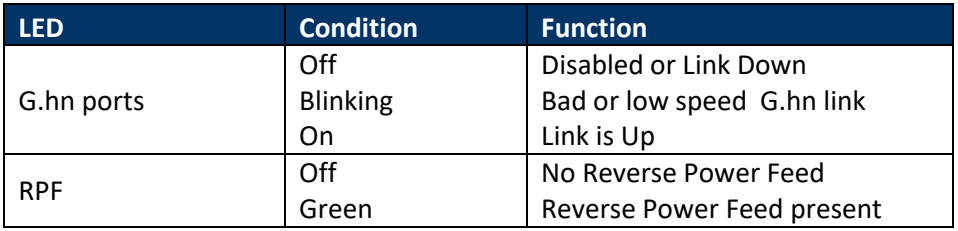

**Table 2:** *G.hn Ports LED indicators*

The SFP+ port of the GAM has a dedicated status LED located underneath the SFP+ cage.

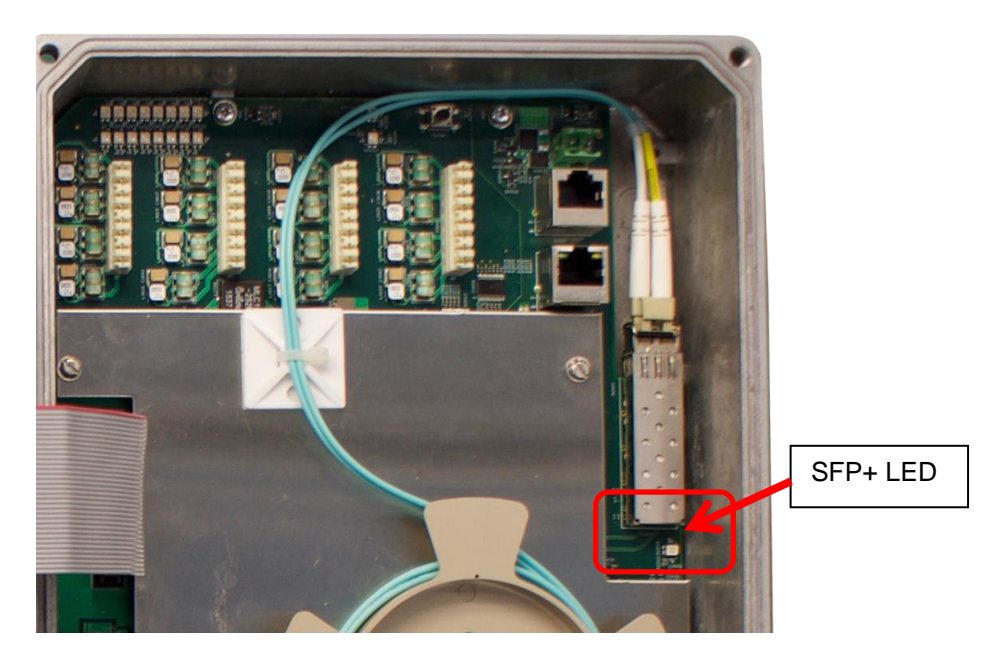

**Figure 8:** *SFP+ LED*

<span id="page-11-1"></span>

| <b>LED</b>                      | <b>Condition</b>      | <b>Function</b>          |
|---------------------------------|-----------------------|--------------------------|
| Located under SFP+<br>connector | Off                   | Disabled or Link is Down |
|                                 | Green                 | Link is Up               |
|                                 | <b>Blinking green</b> | Link Activity            |

**Table 3:** *SFP+ LED indicator*

### <span id="page-11-2"></span><span id="page-11-0"></span>1.2.6 **GAM Reset Button**

Press the RST button to reset the GAM. When depressed for two (2) to ten (10) seconds, it will perform a cold reboot of the GAM. When depressed for more than ten (10) seconds, it will return the GAM device to its original factory default settings and will perform a cold reboot of the GAM.

<span id="page-12-0"></span>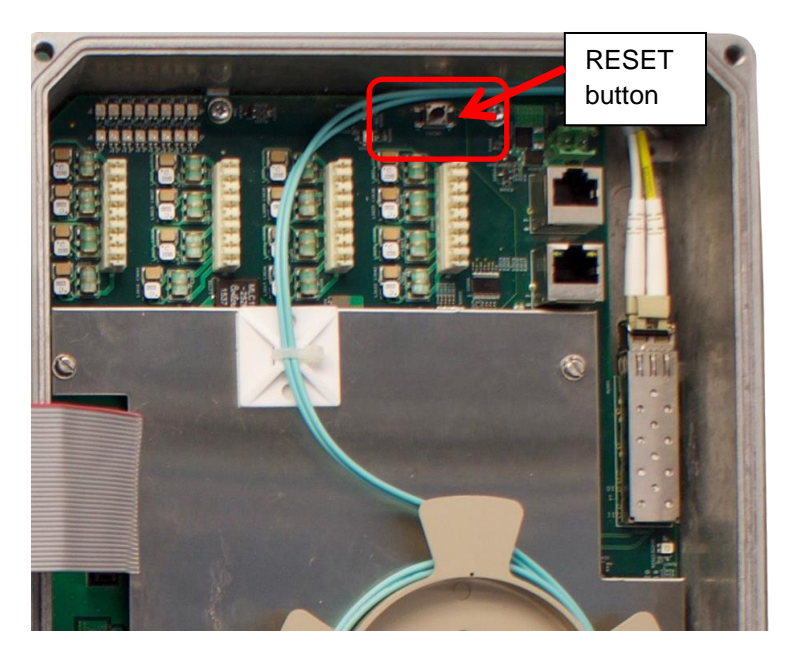

**Figure 9:** *GAM Reset (RST) button*

### <span id="page-13-1"></span><span id="page-13-0"></span>**Step by Step Installation**

### <span id="page-14-0"></span>2.1 **Step by Step Installation Procedure**

Here is a step-by-step procedure to install the GAM-8-MRX outdoor unit.

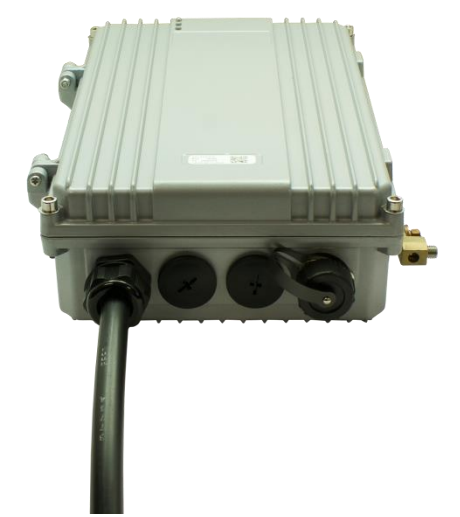

**Note:** The Copper cable binder shown does not ship with the GAM-8-MRX

Let's begin with the insertion and connection of the copper binder cable.

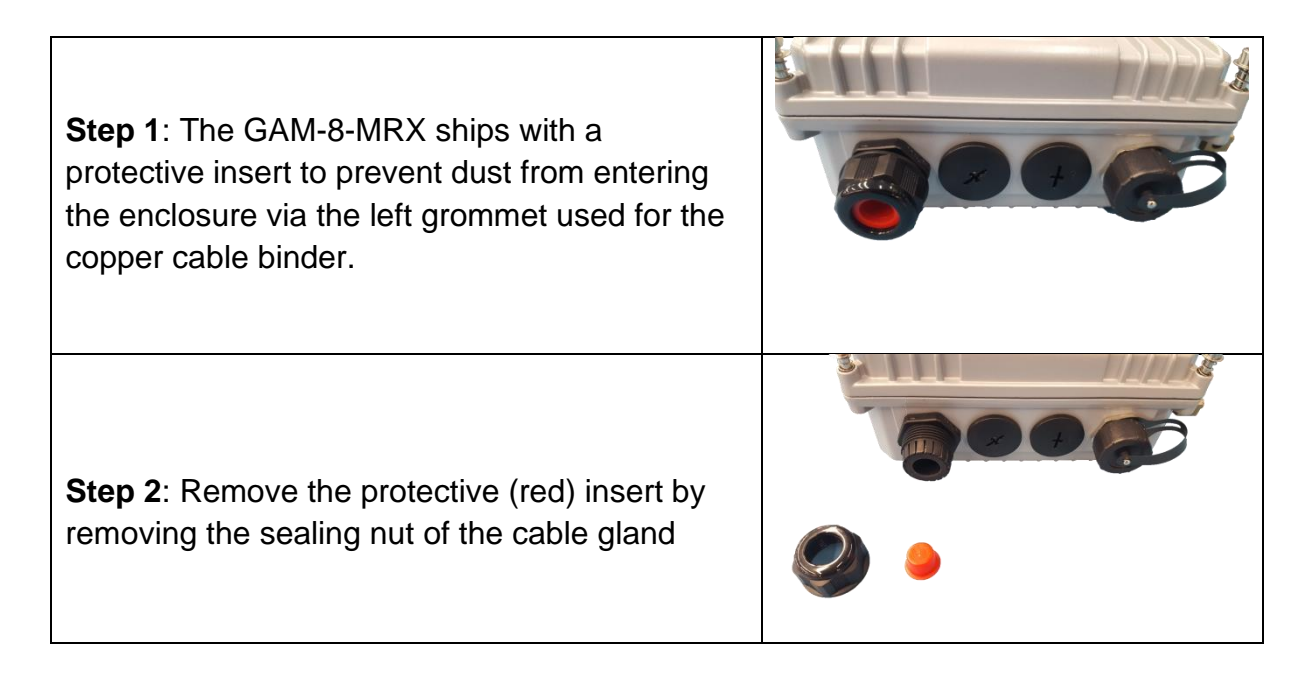

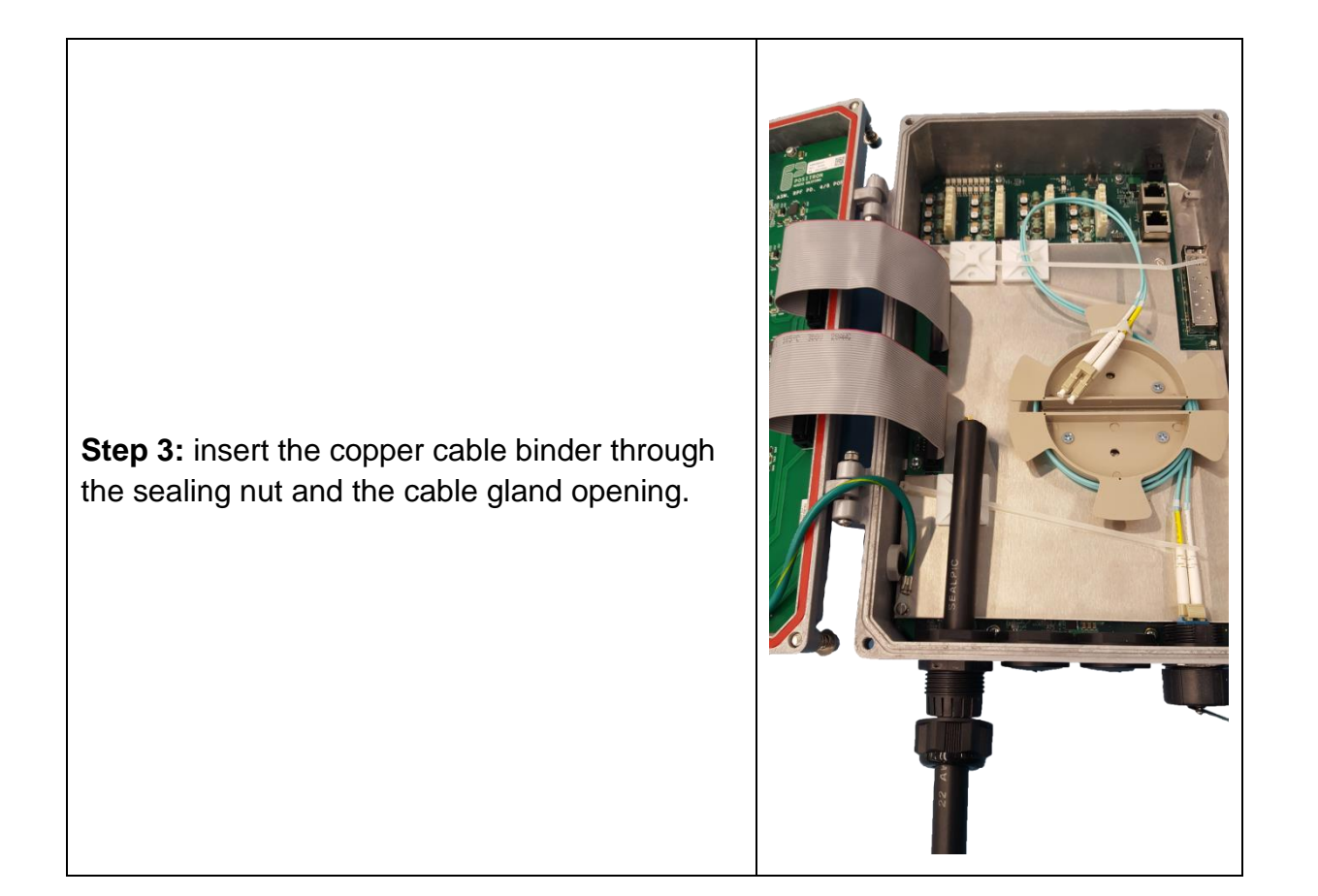

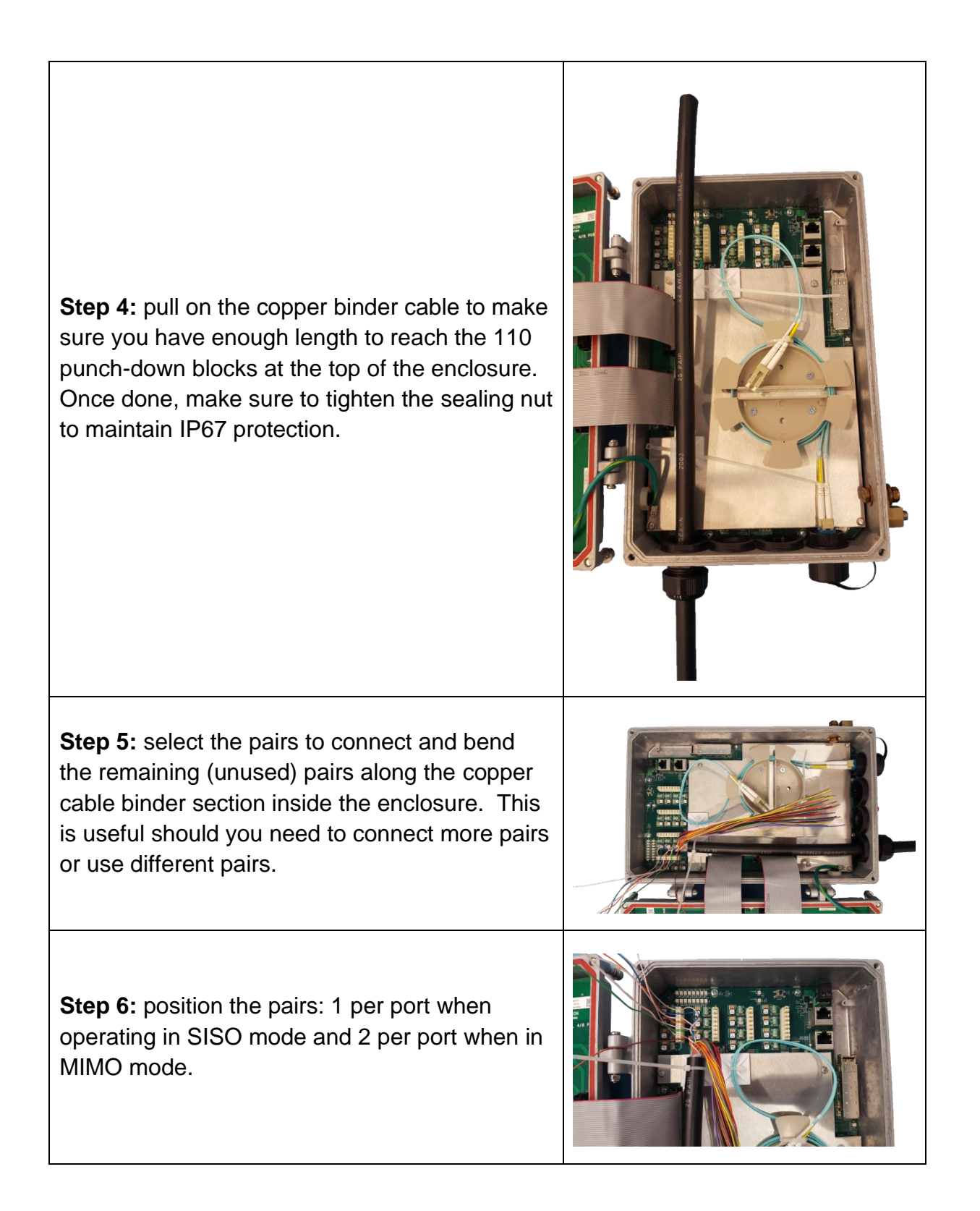

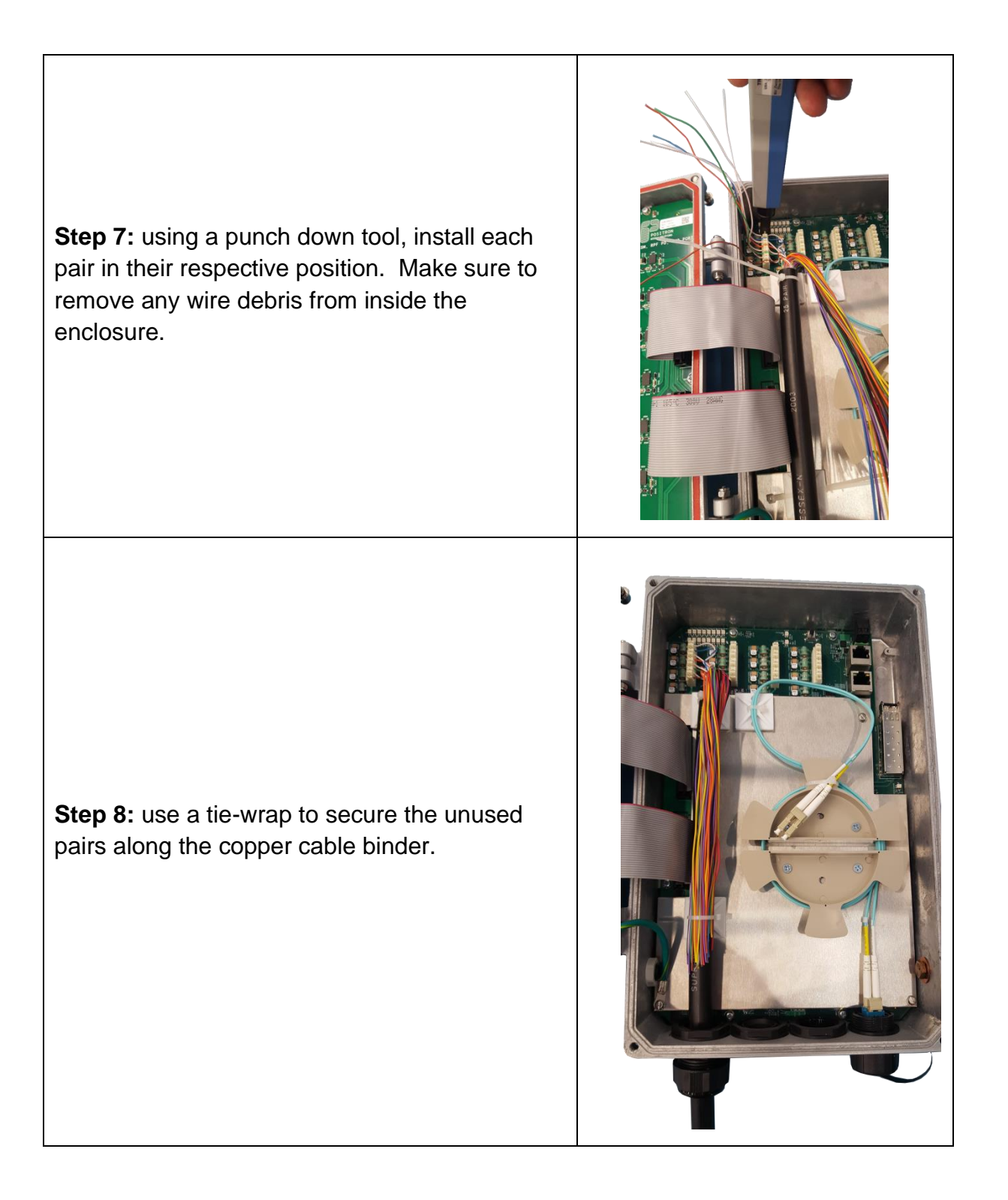

You are now ready to connect the optional 12Vdc power source. While the GAM-8-MRX is Reverse Power Fed from G1001-MR devices at the customer end, you can apply a temporary 12Vdc power source during the initial installation phase to complete the provisioning of the GAM and verify proper operation of the uplink.

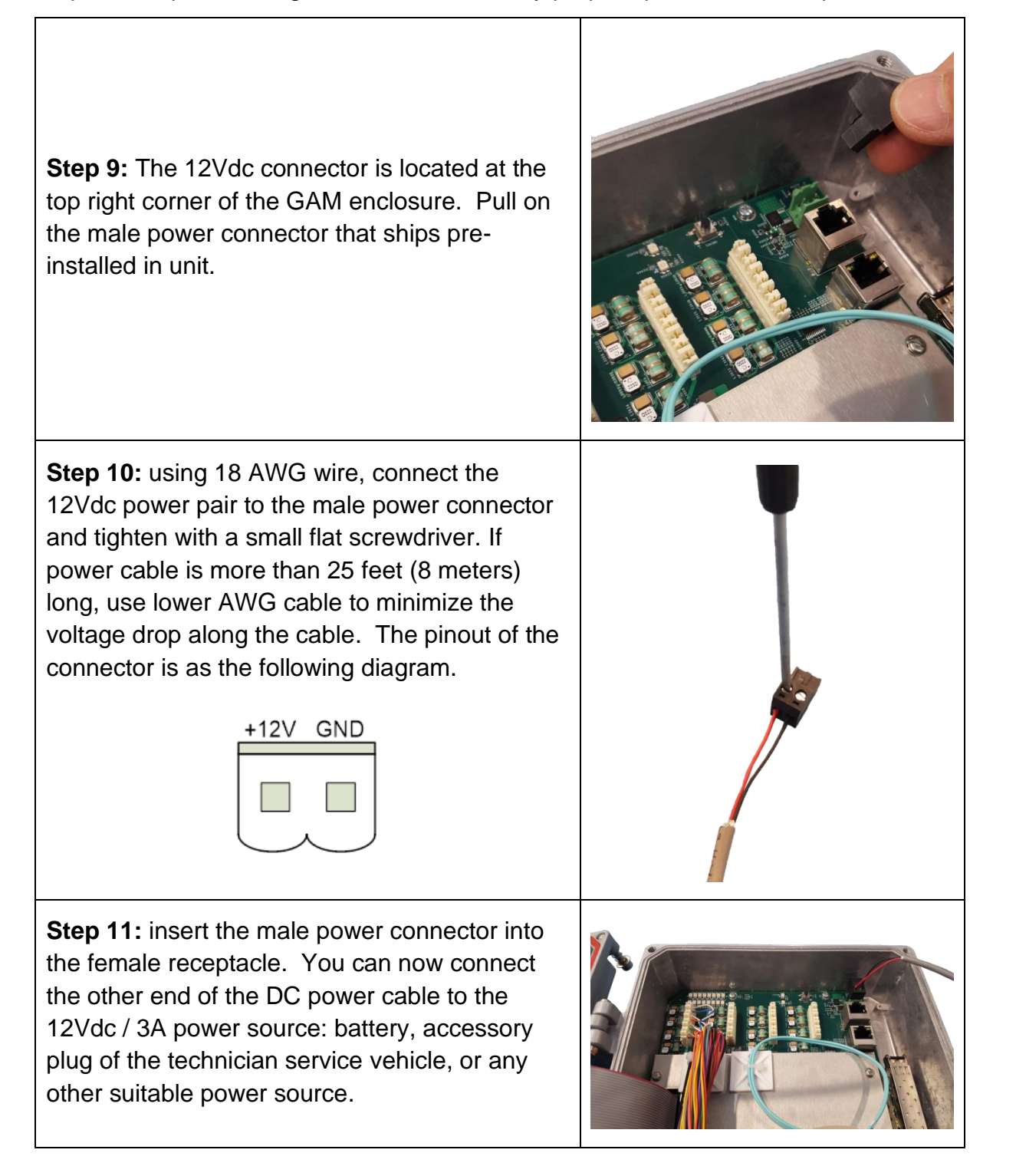

The next step is the insertion of the SFP or SFP+ module that provides the uplink connection.

**Step 12:** Insert the SFP or SFP+ module into the SFP cage at the top right section of the GAM enclosure. Make sure to lock the SFP / SFP+ module in place.

**Note:** the SP cage can accommodate modules that draw up to 3W of power.

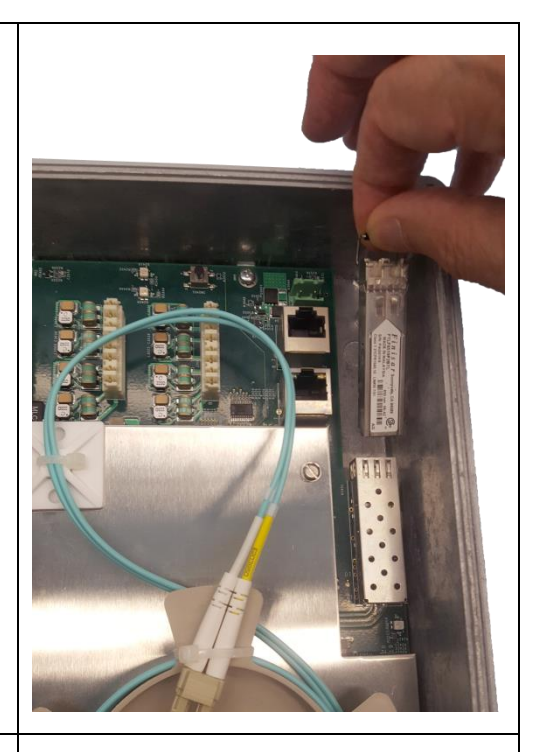

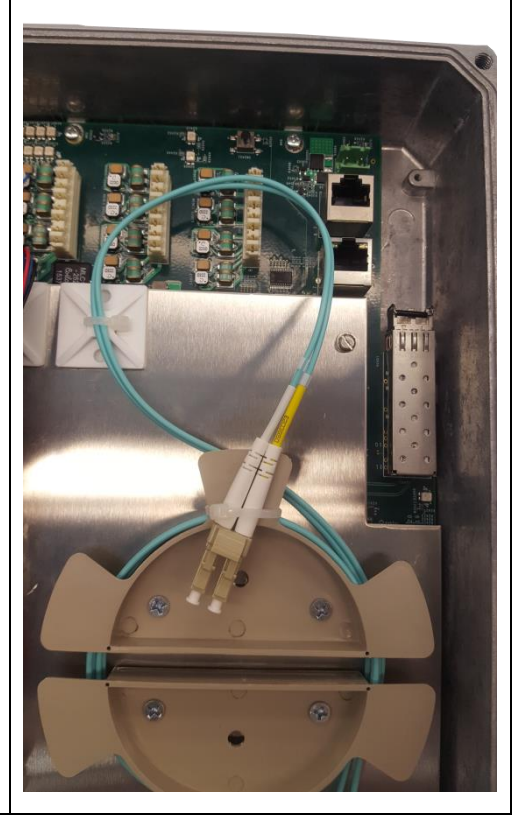

**Step 13:** install the fiber patch cable around the fiber spool as per the fiber cable provider guidelines. Make sure you have enough length to reach the SFP cage while routing the fiber cable above the 2 x RJ-45 ports at the top right of the GAM enclosure.

**Step 14:** insert the fiber connectors into the SFP / SFP+ module. **Note:** while an LC patch cable is shown here, you can also use an SC patch cable or a copper (CAT-5/6e) when using a copper SFP.

**Step 15:** make sure you carefully route the fiber patch above and around the RJ-45 connectors.

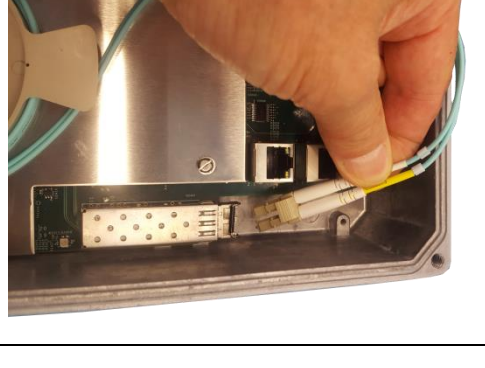

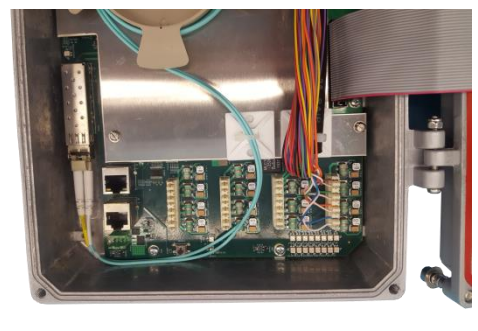

You are now ready to install the ground wire into the ground lug at the bottom right edge of the GAM enclosure.

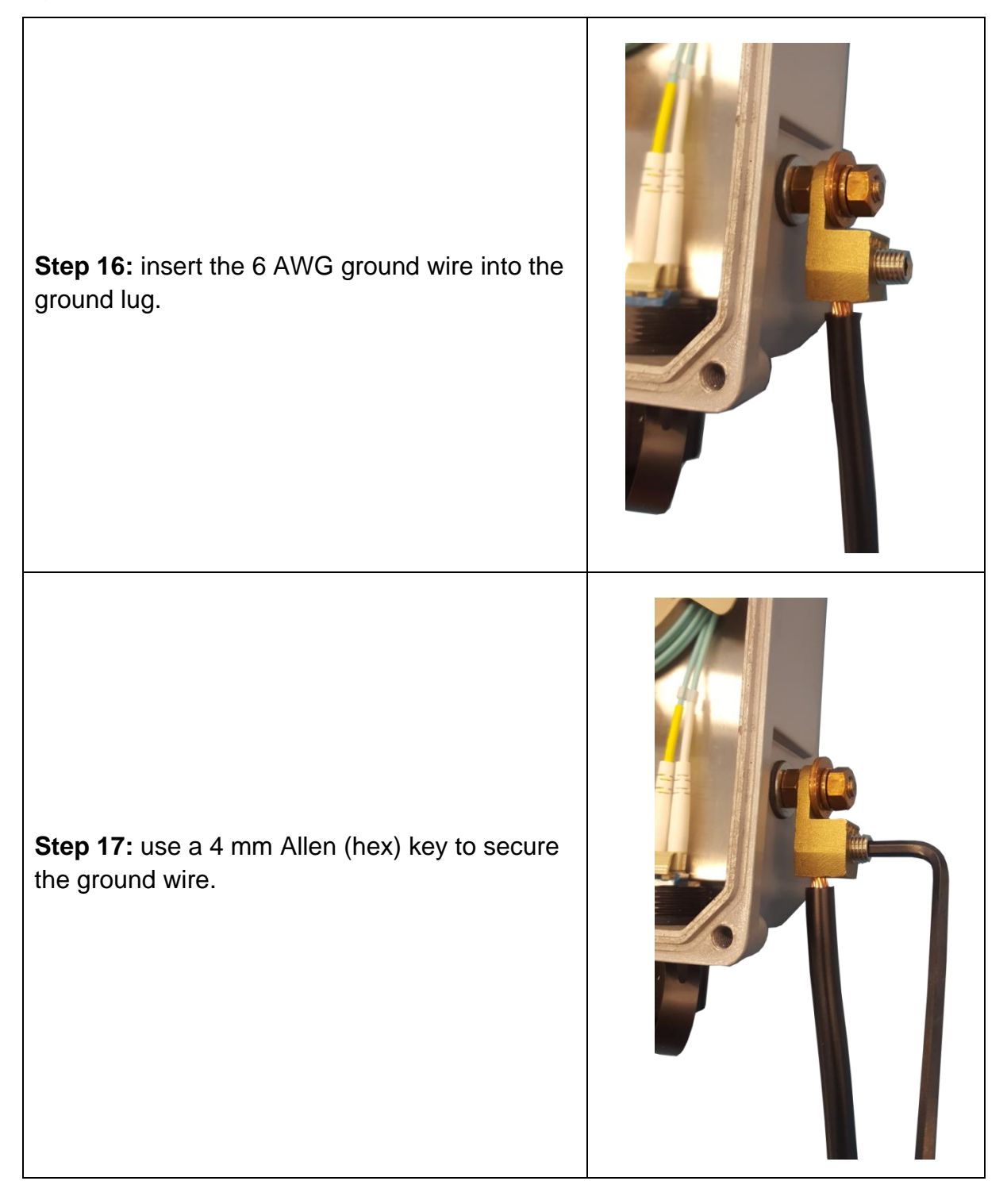

You are now ready to securely fasten the cover back onto the enclosure.

**Step 18:** use a 5 mm Allen (hex) key to secure the 4 screws to ensure the IP67 water protection of the enclosure. Tighten the screws in an X fashion (top-right, bottom-left, top left, bottom right).

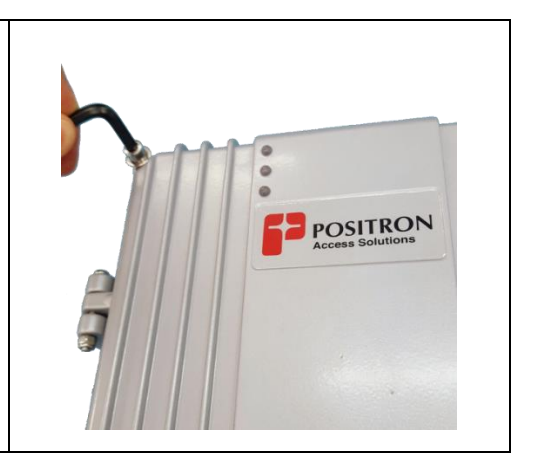

The final step is the installation of the mounting bracket. The mounting bracket included with the GAM enclosure facilitates installation on a pole or a flat surface. You can also strand-mount the device using the optional **GAM-STRAND-KIT** adapter. **NOTE:** the installation and mounting of the GAM shall be done by a qualified technician.

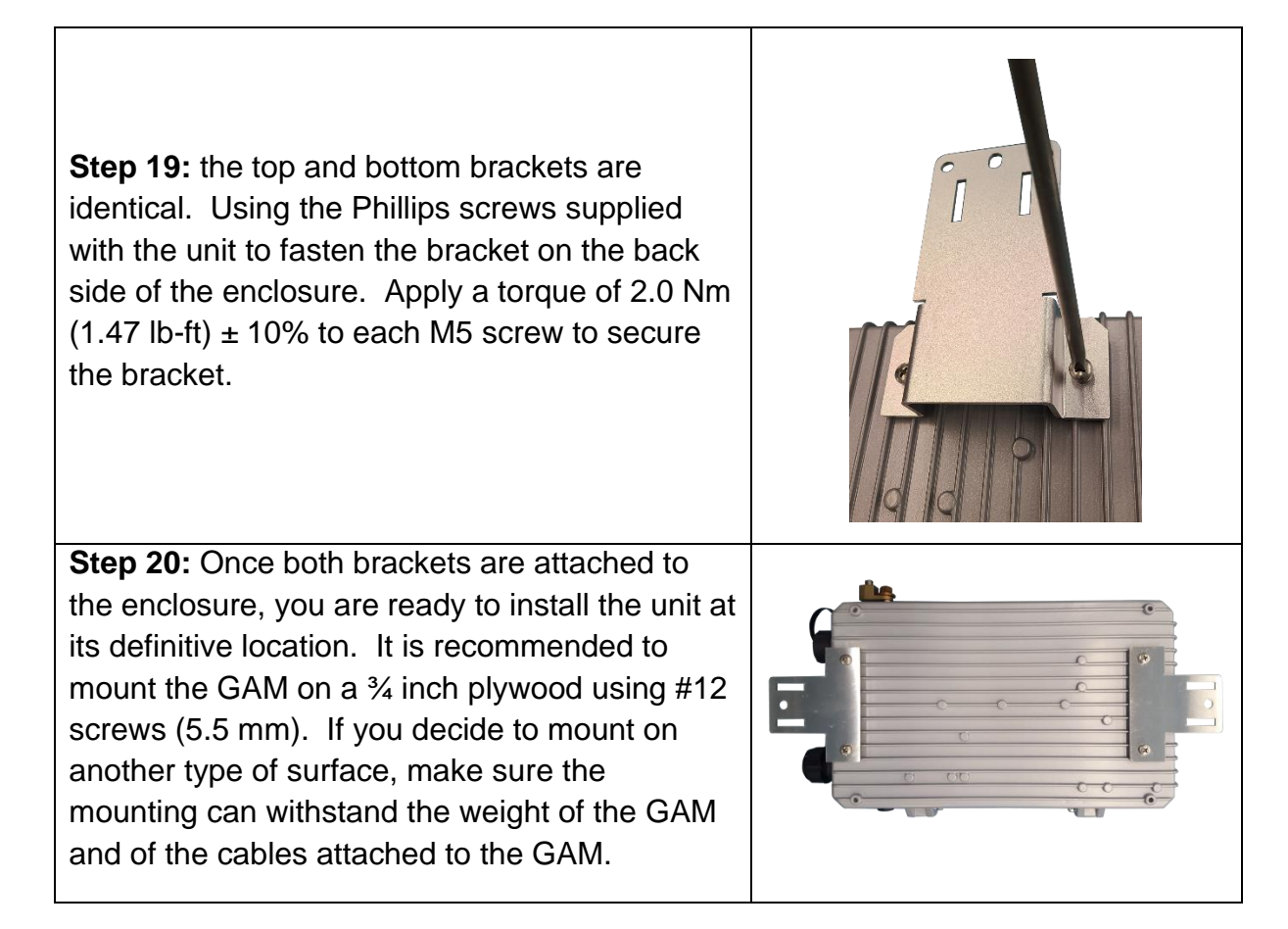

## <span id="page-23-1"></span><span id="page-23-0"></span>**RPF powering when connected to another GAM device**

A number of application scenario rely on connecting a 1st GAM device to a GAM-4-MRX or GAM-8-MRX and use Link Aggregation (LAG) for 4 or 8 G.hn MIMO ports to achieve multi-gigabit services between those GAM devices.

In this case, there is a need to install a mid-span GAM-PWR-4-M power injector alongside a first locally powered indoor GAM to act as the RPF PSE device instead of using individual G1001-MR devices. This is achieved as per the following diagram.

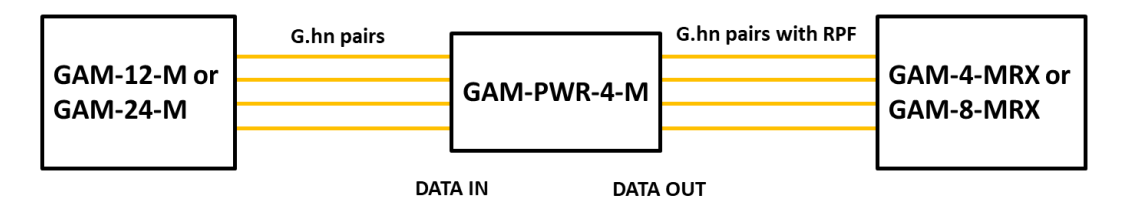

The use of a GAM-PWR-4-M mid-span injector requires specific wiring to allow the injection of the Reverse Power Feed on the G.hn MIMO pairs toward the GAM-4-MRX or GAM-8-MRX. Please refer to the GAM-PWR-4-M Quick Installation Guide (document 180-0216-001) for more information.

### <span id="page-25-1"></span><span id="page-25-0"></span>**WEB Management**

### <span id="page-26-0"></span>4.1 **Introduction**

A WEB GUI interface and a Command Line Interface (CLI) are available to manage GAM devices. Supported WEB browsers include Chrome, Edge or Firefox.

### <span id="page-26-1"></span>4.2 **System Management**

### <span id="page-26-2"></span>4.2.1 **Logging into the WEB GUI**

The default configuration values of the GAM devices are:

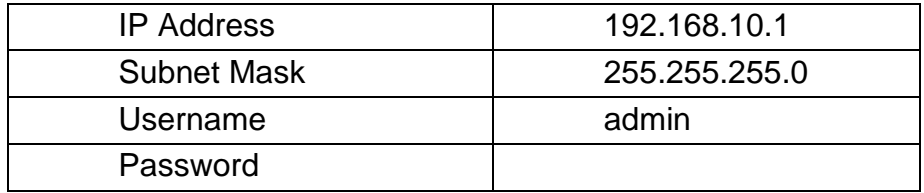

#### **Table 4:** *GAM default credentials*

<span id="page-26-4"></span>Enter the system's IP Address into the Web browser and a login screen similar to the following will appear:

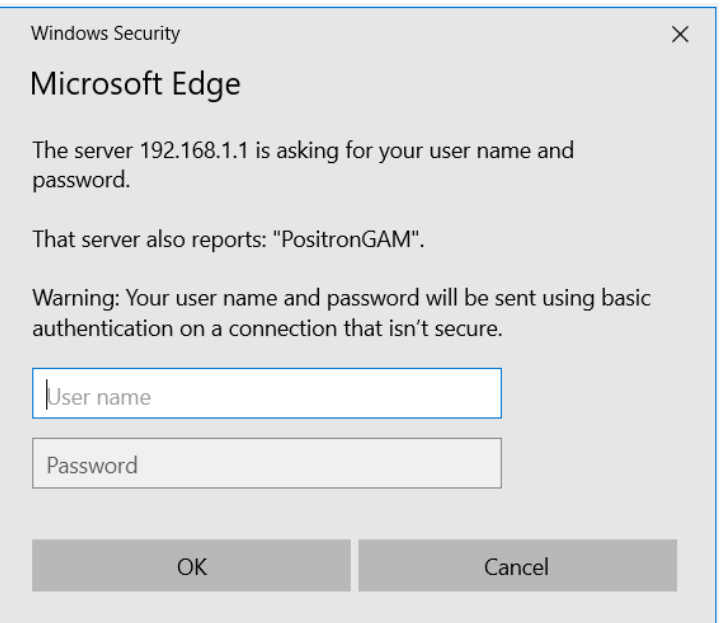

**Figure 10:** *GAM Login Page (Browser specific)*

<span id="page-26-3"></span>Enter a Username and Password for the GAM device. The default Username is **admin** and the default password is null (not defined). Click **OK.**

**IMPORTANT SECURITY NOTE:** After a successful initial login, please change the password to avoid unauthorized access to the GAM device.

**About the X.509 Public Key Infrastructure (PKI) Certificate:** you may want to replace the default Positron-signed PKI Certificate used by the WEB GUI Administration Interface pre-installed by Positron with one from your preferred Certificate Authority.

**Note:** Secure HTTP is disabled by default. HTTPS can be enabled via menu: Configuration>Security>Switch>HTTPS

### <span id="page-27-0"></span>4.2.2 **System**

The System monitor page provides a front panel representation of the GAM device. The front panel is specific to the version of the GAM device. The sample screenshot below is for the GAM-8-MRX.

![](_page_27_Picture_6.jpeg)

**Figure 11:** *GAM Port Status page (default page after login)*

### <span id="page-27-2"></span><span id="page-27-1"></span>4.2.3 **General Information**

For complete detail on web management, please refer to the GAM User's Guide.

### <span id="page-28-1"></span><span id="page-28-0"></span>**Technical Specifications**

### <span id="page-29-0"></span>5.1 **GAM Technical Specifications**

![](_page_29_Picture_202.jpeg)

![](_page_30_Picture_234.jpeg)

![](_page_31_Picture_179.jpeg)

![](_page_32_Picture_153.jpeg)

<span id="page-32-0"></span>**Table 5:** *GAM Summary Features*

### <span id="page-33-1"></span><span id="page-33-0"></span>**Safety and Warnings**

### **Safety and Warnings**

To ensure your safety when servicing and installing this equipment, please take the following precautions:

Make sure the primary protective ground (earthing) is connected to the GAM (using the proper wire gauge) before opening the enclosure and making connections.

The GAM-MRX products can be powered by either a 12Vdc local source connected into the AUX power port or by power coming from the RPF board (PCB assembly in the enclosure cover). That latter method requires 40Vdc minimum to be present on the G.hn pair at the GAM in order for RPF powering circuit to turn ON. Powering through the AUX power port should be temporary (during installation) as it is not protected from high voltage lightning/surges disturbances.

When power is applied to the AUX power port, make sure the power source can provide 3A or more at 12Vdc. Make sure the power source is protected for power fault conditions to avoid human injuries or damage to the GAM unit. Use cabling that will limit its voltage drop to less than 1.5V.

When the GAM is powered by the RPF method, ensure the power source is ETSI TS 101 548 v.2.2.1 (SR3) compliant or that it provides, as a minimum, current limiting of 400mA and short-circuit protection to avoid overheating of the copper pairs and damages that could result from that condition.

Only qualified personnel should service this system.

All wiring external to the product should follow the local wiring codes.

Use of this product in a manner other than defined in this installation guide may cause damage to equipment or injury to personnel.

If a problem has been isolated to this unit, do not attempt to repair. The unit's components are not user serviceable and therefore must not be replaced. Please return the unit to Positron Access Solutions for repair.

Observe local practice electrostatic discharge precautions when handling electronic equipment. Do not hold electronic plugs by their edge. Do not touch components or circuitry. Use a grounding wrist strap attached to a grounding connection point. Use only ESD-protective packaging materials when transporting equipment.

![](_page_35_Picture_1.jpeg)

**WARNING:** The management (Craft, Ethernet) and AUX power ports of the equipment are suitable for connection to intra-building or unexposed wiring or cabling only. These ports MUST NOT be metallically connected to interfaces which connect to the OSP or its wiring. These interfaces require isolation from the exposed OSP cabling. The addition of Primary Protectors is not sufficient protection in order to connect these interfaces metallically to OSP wiring. Connection to these ports should be for temporary use during installation or maintenance.

THIS PRODUCT IS SUITABLE FOR MOUNTING ABOVE GROUND OR UNDER GROUND AT A MAXIMUM DEPTH OF 3 FEET. THE UNIT MUST ALWAYS BE CONNECTED TO EARTH GROUND FOR SAFETY OF EQUIPMENT AND PERSONEL.

![](_page_35_Picture_4.jpeg)

**WARNING:** Under some installation and/or climate conditions the outdoor GAM equipment can become hot, do not touch. In order to prevent injuries, equipment shall be handled only by qualified personnel wearing safety gears.

### <span id="page-36-1"></span><span id="page-36-0"></span>**Warranty and Customer Service**

Positron Access Solutions will replace or repair this product within the warranty period if it does not meet its published specifications or fails while in service. Warranty information can be found in your Positron Access customer web portal: <http://www.positronaccess.com/Portal.php>

### **Positron Access Solutions Sales Pricing/Availability and Technical Support**

US and Canada: 1-888-577-5254

International: +1-514-345-2220

[customerservice@positronaccess.com](mailto:customerservice@positronaccess.com)

#### **Repair and Return Address**

Contact Customer Service prior to returning equipment to Positron.

Telephone US and Canada: 1-888-577-5254 option 6

International: +1-514-345-2220 option 6